## 20CYS202-USER INTERFACE DESIGN ASSIGNMENT-1

GROUP -14:

Team members

1. M. Ravi Chandra - CB. EN. U4CYS21044

2. S. Dharmik - CB. EN. U4CYS21067

3. P. Gana Sekhar - CB.EN.U4CYS21055

## E-LOCAL SHOPPING

Introduction :

Our motive is to make an e-local shopping website . elocal shopping is a platform which connects customers and local merchants unlike major shopping platform like amazon, flipkart, myntra, nykaa etc.... Our website gives first preference to local merchants as we aren't charging anything for the registration purpose.

So merchant can access our website features to display their shop products to the customers and take orders to deliver their respective products to the customer's home with the help of our website. In our website, the customer can have multiple choices in his local area itself. As customer's order will be bounded to the local area so he can get the items in short period of time irrespective of the customer's place unlike wide range platforms such as amazon, flipkart etc ...

## User-Analysis :

Our users are basically divided into two types as customers and merchants . So they expect two different types of accounts to differentiate between customer and user. Also the UI design of both types of users has to be significantly different with their respective wanted features without ignoring any needs of the specific user.

# According to this point , we are conducting analysis

differently for the customer , merchant.

## 1.Customer:

As customer he expects a platform which displays the items which he will be demanding and he wants his nearest shop products to be displayed first. He/She expects some filters regarding location , price, brand , quantity , diverse materials. He/She expects some kind of contact information regarding the

merchants.

2. Merchant:

As a merchant he/she expects the website to interconnect him

With the customers by displaying his products and details of the respective goods. They hope for the privilege to edit the products, number of products and description of products at his own will. He will be needed a notification system which tells him that a customer has been placed an order with the customer basic information like customer's address, phone number , details of the order. Merchant needs an alert system when the products are going to be in out of stock.

System Prototype:

We are planning to design atleast four main webpages . going as to be

1. Sign-up page

- 2. Login page
- 3. Customer Interface
- 4. Merchant Interface

Sign-Up page starts with selection between customer and merchant .

If it is a customer , it follows like this

- a. Name
- b.E-mail
- c. Password
- d. Confirm Password
- e. Phone number
- f. Address

If it is a merchant, it follows like this

- a. Name of shop
- b.E-mail
- c. Password
- d. Confirm Password
- e. Phone number
- f. Address
- g. Type of shop
- h.ID proof of the shop

## Login page follows like this

- For Customer:
- a. Customer-Id
- b.Password

## For Merchant:

- a.Merchant-Id
- b.Password

Customer interface follows as -

- a. Search bar
- b. Filter
- c. Cart
- d.Profile
- e. My orders
- f. Showcased products by the results of search bar

according to the filter

Merchant interface follows as -

- a. Search bar
- b. Filter
- c. Profile
- d. Notification and alert system
- e. Edit option
- f. Invoices

| logo                                                                                                    |                                                                             |
|----------------------------------------------------------------------------------------------------|-----------------------------------------------------------------------------|
| Welcome to Magasin<br>- A friendly platform<br>- to thelp both -<br>- customer & merchant.<br>- to built a good relationship | Login<br>Shop as you desire in your<br>local area.<br>Password<br>Rember me |
| localshoping                                                                                                    | Newuser? Sign up forget password                                            |

| (logo.)                                                                               | CREATE                                                                     | ACCOUNT                                                                                                    |        |             |                               |
|---------------------------------------------------------------------------------------|----------------------------------------------------------------------------|----------------------------------------------------------------------------------------------------|--------|-------------|-------------------------------|
|                                                                                       | UserName<br>email<br>password<br>Renterpassword<br>Phone number<br>Address |                                                                                                    |        |             |                               |
| If the selects L<br>Customer the<br>don't need to<br>frill any entra<br>"information. | ///////////////////////////////////////                                    | OMerchant<br>Shop Dame<br>Type of shop<br>Shop ID Proof [c<br>atements in Terms of<br>IGN.UP./////<br>account ? Logintere |        | -           |                               |
|                                                                                       | Search<br>sstomer 1<br>sits)                                               | Q                                                                                                    | Tritor | Myadom Cart | Profile<br>Settings<br>logout |

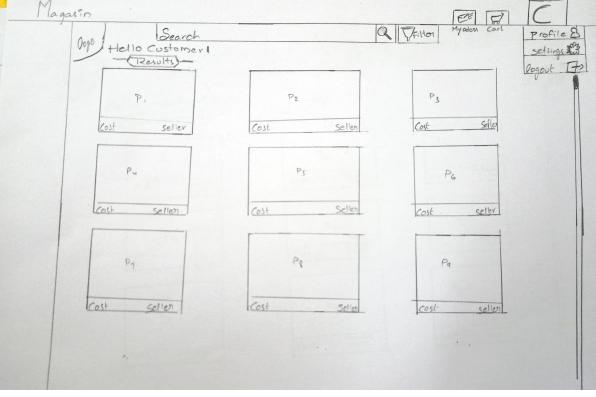

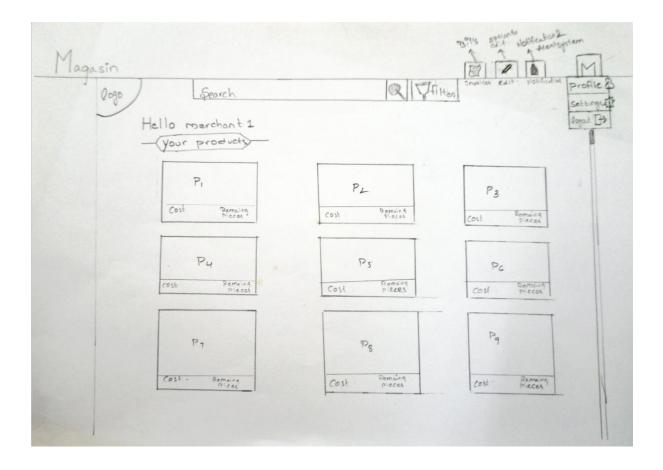

#### Login page :

Our website name "Magasin" and logo are placed at the top left side of the website to grab the attention of the user and also keep the surprise to the minimum extent.

We are greeting the user by "Welcome to Magasin" "Login" text is highlighted at the top to inform the user that this webpage is a login page. To login to the website we have asked minimum required information like e-mail and password. We have given a option to remember the user to make easy for the user to login. Login button has been highlighted in blue color as a standard of login page. We have been highlighted Signup hyperlink and Forgot password (in case if the user doesn't remember the password ) hyperlink with unique style to make visible to the user.

#### Sign-Up Page :

Here "Create Account" will be the heading of the signup template to inform as this is a Sign-up page. Here we have given two options according to the types of users as customer and merchant. Here we are just enquiring the required amount of information about the user without any useless things.

We are asking an ID proof of the shop to give legitimate display of the products to the customers . We are highlighting terms and conditions of our website which in underlined in the webpage to tell the users about our rules and license of the website. Sign-up button is highlighted with blue colour as it is standard to many websites.

We gave an option to reach login-page with the hyperlink at the end of template for the user's comfort.

Customer Interface :

We are greeting the customer to make interactive and to inform the user it is his account. Profile, Settings, logout are displayed with their respective logo's at the top right corner for an ease recognition and to maintain minimal surprise. Same follows with Cart and My Orders which are represented with icons.

A search bar and filter are arranged at the top of the template to make easy for the customer to explore the products . Results of the search will be displayed under "Results" heading in a organized way for an ease of customer's usage. Products are displayed with cost and details of the product and seller .

#### Merchant Interface :

We are greeting the merchant to make interactive and to inform the user it is his account. Profile, Settings, logout are displayed at the top right corner as it is standardized way to organize the website.

We will be having Invoices , edit option , notification and alert system besides the profile option.

We are providing search and filter features to the merchant to check their products easily. Their respective products are displayed under the "Your Products" heading in an organized way with cost , details of the product and number of items left.

In all the above mentioned pages, the logo is Placed at the top left corner to grab the user's attention.